# **Coherent PDF Command Line Toolkit**

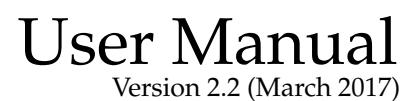

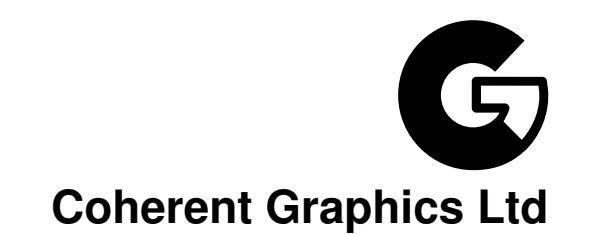

#### For bug reports, feature requests and comments, email

contact@coherentgraphics.co.uk

c 2017 Coherent Graphics Limited. All rights reserved. ISBN 978-0957671140

Adobe, Acrobat, Adobe PDF, Adobe Reader and PostScript are registered trademarks of Adobe Systems Incorporated. Windows, Powerpoint and Excel are registered trademarks of Microsoft Corporation.

# **Contents**

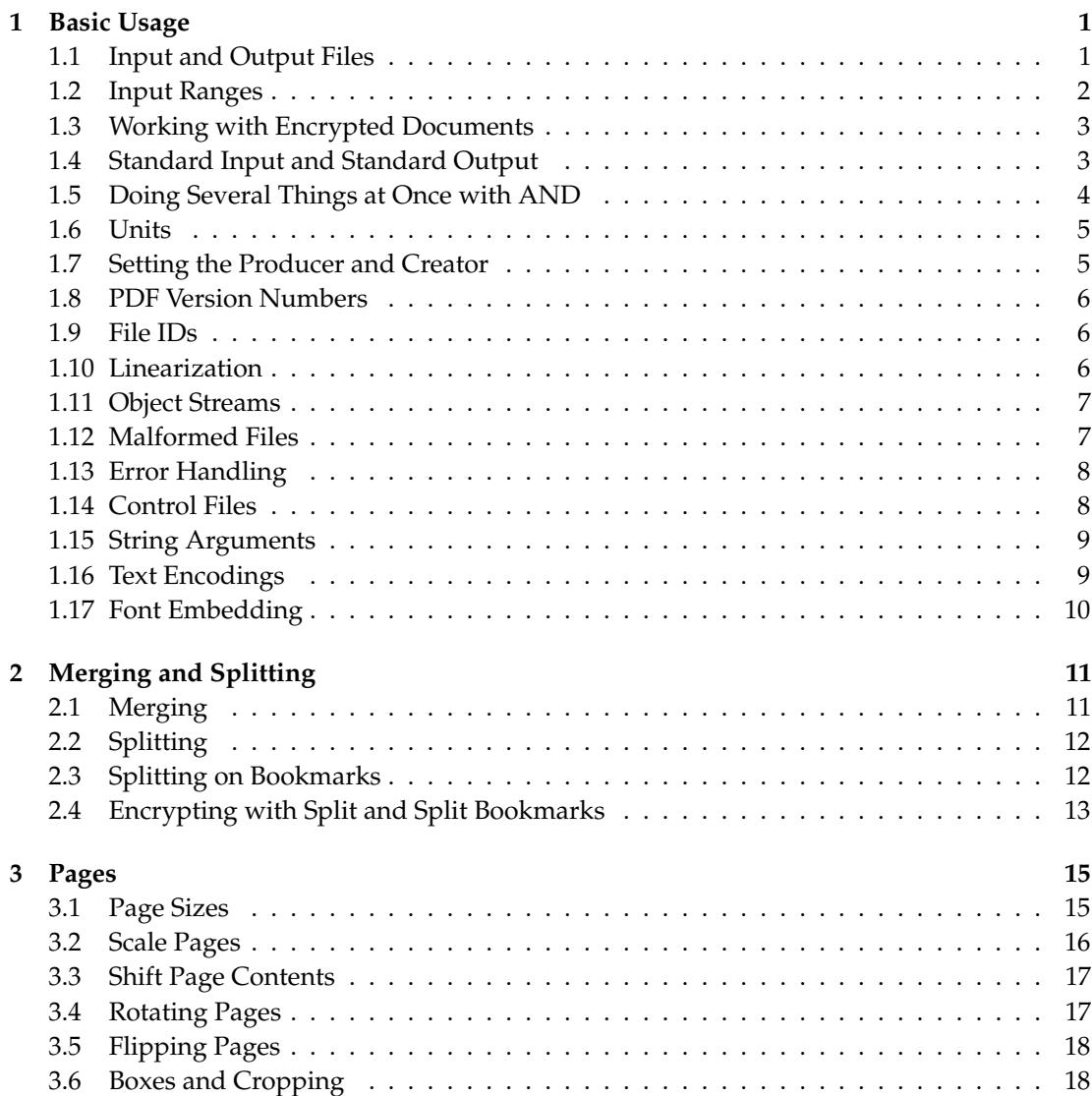

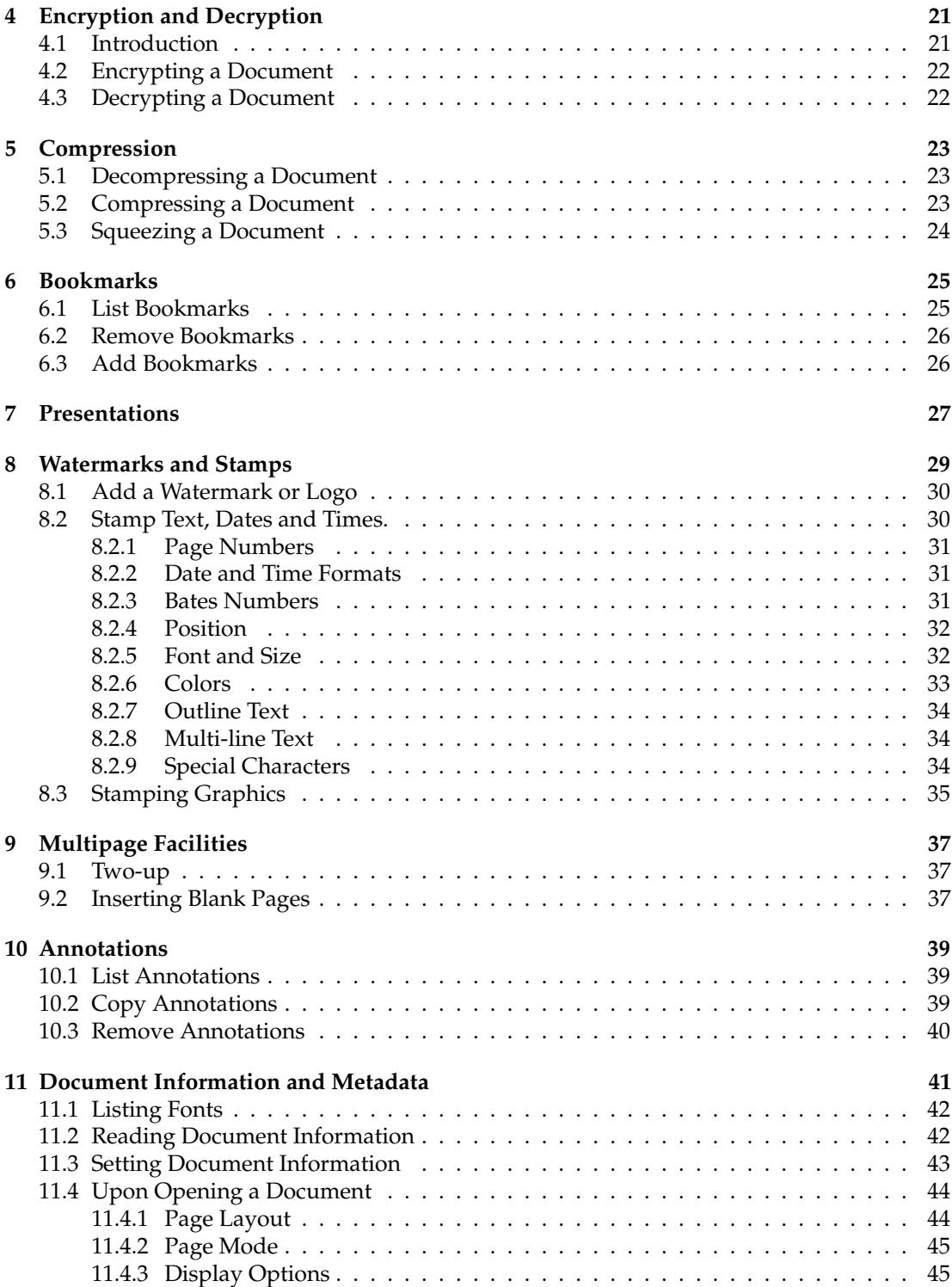

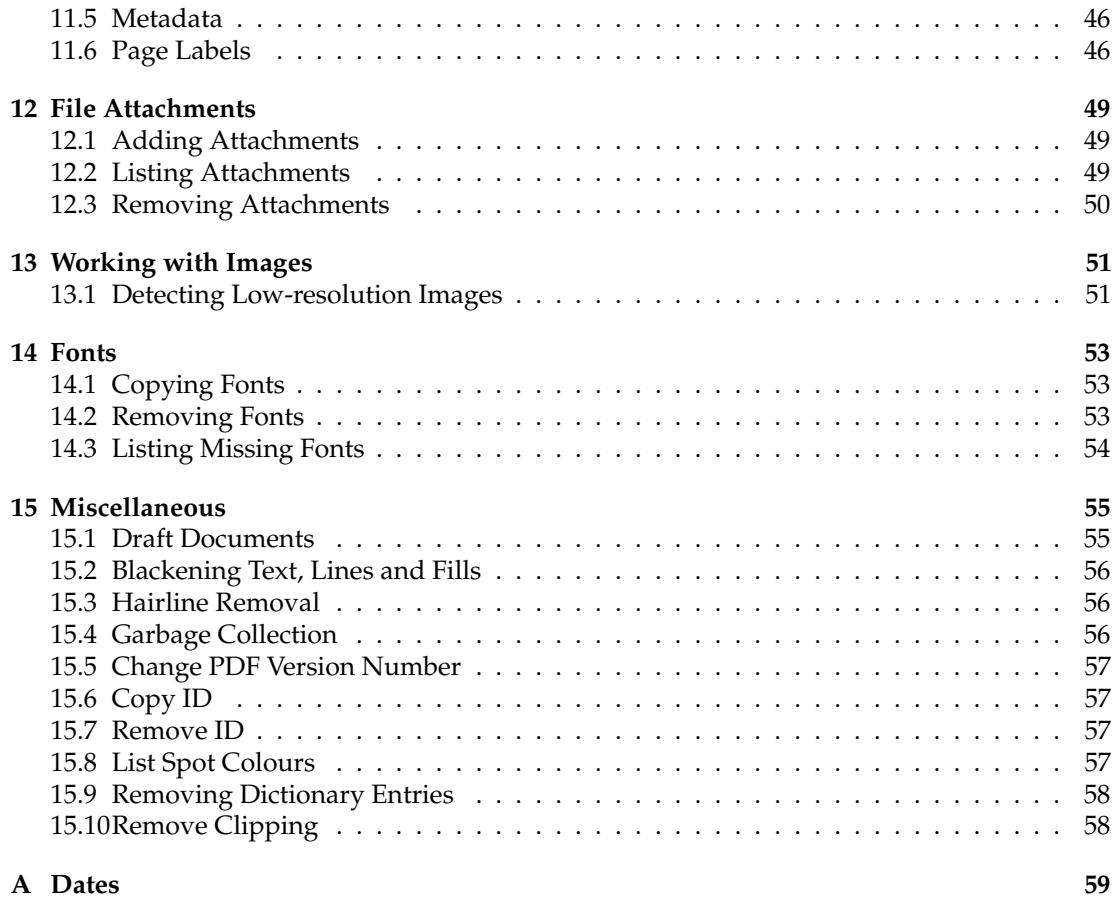

# **Typographical Conventions**

Command lines to be typed are shown in typewriter font in a box. For example:

cpdf in.pdf -o out.pdf

When describing the general form of a command, rather than a particular example, square brackets [] are used to enclose optional parts, and angled braces <> to enclose general descriptions which may be substituted for particular instances. For example,

cpdf <operation> in.pdf [<range>] -o out.pdf

describes a command line which requires an operation and, optionally, a range. An exception is that we use in.pdf and out.pdf instead of <input file> and <output file> to reduce verbosity. Under Microsoft Windows, type cpdf.exe instead of cpdf.

# <span id="page-8-2"></span><span id="page-8-0"></span>**Basic Usage**

```
-o -idir <directory> -recrypt
-stdout -stdin -stdin-user <password><br>-stdin-owner <password> -producer <text> -creator <text>
-stdin-owner <password> -producer <text>
-change-id -l -l -cpdflin <filename>
-keep-1 -no-preserve-objstm -create-objstm
-control <filename> -args <filename> -utf8
-stripped -raw -raw -no-embed-font
```
The Coherent PDF tools provide a wide range of facilities for modifying PDF files created by other means. There is a single command-line program  $\text{cpdf}(\text{cpdf}.\text{exe}$  under Microsoft Windows). The rest of this manual describes the options that may be given to this program.

### <span id="page-8-1"></span>**1.1 Input and Output Files**

The typical pattern for usage is

```
cpdf [<operation>] <input file(s)> -o <output file>
```
and the simplest concrete example, assuming the existence of a file  $\text{in.pdf}$  is:

```
cpdf in.pdf -o out.pdf
```
which copies in.pdf to out.pdf. The input and output may be the same file. Of course, we should like to do more interesting things to the PDF file than that!

Files on the command line are distinguished from other input by their containing a period. If an input file does not contain a period, it should be preceded by  $-i$ . For example:

<span id="page-9-1"></span>cpdf -i in -o out.pdf

A whole directory of files may be added (where a command supports multiple files) by using the -idir option:

```
cpdf -merge -idir myfiles -o out.pdf
```
The files in the directory myfiles are considered in alphabetical order. They must all be PDF files. If the names of the files are numeric, leading zeroes will be required for the order to be correct (e.g 001.pdf, 002.pdf etc).

## <span id="page-9-0"></span>**1.2 Input Ranges**

An *input range* may be specified after each input file. This is treated differently by each operation. For instance

cpdf in.pdf 2-5 out.pdf

extracts pages two, three, four and five from in.pdf, writing the result to out.pdf, assuming that in.pdf contains at least five pages. Here are the rules for building input ranges:

- A dash  $(-)$  defines ranges, e.g. 1-5 or 6-3.
- A comma (, ) allows one to specify several ranges, e.g.  $1-2$ ,  $4-5$ .
- The word end represents the last page number.
- The words odd and even can be used in place of or at the end of a page range to restrict to just the odd or even pages.
- The words portrait and landscape can be used in place of or at the end of a page range to restrict to just those pages which are portrait or landscape. Note that the meaning of "portrait" and "landscape" does not take account of any viewing rotation in place (use -upright first, if required). A page with equal width and height is considered neither portrait nor landscape.
- The word reverse is the same as end-1.
- The word all is the same as 1-end.
- A range must contain no spaces.
- A tilde  $(\tilde{\phantom{a}})$  defines a page number counting from the end of the document rather than the beginning. Page  $\tilde{1}$  is the last page,  $\tilde{2}$  the penultimate page etc.

<span id="page-10-2"></span>For example:

cpdf in.pdf 1,2,7-end -o out.pdf Remove pages three, four, five and six from a document. cpdf in.pdf 1-16odd -o out.pdf Extract the odd pages 1,3,...,13,15. cpdf in.pdf landscape -rotate 90 -o out.pdf Rotate all landscape pages by ninety degrees. cpdf in.pdf 1,all -o out.pdf Duplicate the front page of a document, perhaps as a fax cover sheet. cpdf in.pdf ˜3-˜1 -o out.pdf

Extract the last three pages of a document, in order.

### <span id="page-10-0"></span>**1.3 Working with Encrypted Documents**

In order to perform many operations, encrypted input PDF files must be decrypted. Some require the owner password, some either the user or owner passwords. Either password is supplied by writing user=<password> or owner=<password> following each input file requiring it (before or after any range). The document will *not* be re-encrypted upon writing. For example:

```
cpdf in.pdf user=charles -info
cpdf in.pdf owner=fred reverse -o out.pdf
```
To re-encrypt the file with its existing encryption upon writing, which is required if only the user password was supplied, but allowed in any case, add the -recrypt option:

cpdf in.pdf user=fred reverse -recrypt -o out.pdf

The password required (owner or user) depends upon the operation being performed. Separate facilities are provided to decrypt and encrypt files (See Section [4\)](#page-28-0).

### <span id="page-10-1"></span>**1.4 Standard Input and Standard Output**

Thus far, we have assumed that the input PDF will be read from a file on disk, and the output written similarly. Often it's useful to be able to read input from stdin (Standard Input) or write output to stdout (Standard Output) instead. The typical use is to join several programs

together into a *pipe*, passing data from one to the next without the use of intermediate files. Use -stdin to read from standard input, and -stdout to write to standard input, either to pipe data between multiple programs, or multiple invocations of the same program. For example, this sequence of commands (all typed on one line)

```
cpdf in.pdf reverse -stdout |
cpdf -stdin 1-5 -stdout |
cpdf -stdin reverse -o out.pdf
```
extracts the last five pages of in.pdf in the correct order, writing them to out.pdf. It does this by reversing the input, taking the first five pages and then reversing the result.

To supply passwords for a file from -stdin, use -stdin-owner <password> and/or -stdin-user <password>.

Using -stdout on the final command in the pipeline to output the PDF to screen is not recommended, since PDF files often contain compressed sections which are not screen-readable.

Several cpdf operations write to standard output by default (for example, listing fonts). A useful feature of the command line (not specific to  $\text{cpdf}$ ) is the ability to redirect this output to a file. This is achieved with the > operator:

cpdf -info in.pdf > file.txt

Use the -info operation (See Section [11.2\)](#page-49-1), redirecting the output to file.txt.

### <span id="page-11-0"></span>**1.5 Doing Several Things at Once with AND**

The keyword AND can be used to string together several commands in one. The advantage compared with using pipes is that the file need not be repeatedly parsed and written out, saving time.

To use AND, simply leave off the output specifier (e.g  $-\circ$ ) of one command, and the input specifier (e.g filename) of the next. For instance:

```
cpdf -merge in.pdf in2.pdf AND -add-text "Label"
     AND -merge in3.pdf -o out.pdf
```
Merge in.pdf and in2.pdf together, add text to both pages, append in3.pdf and write to out.pdf.

To specify the range for each section, use  $-\text{range}$ :

cpdf -merge in.pdf in2.pdf AND -range 2-4 -add-text "Label" AND -merge in3.pdf -o out.pdf

## <span id="page-12-2"></span><span id="page-12-0"></span>**1.6 Units**

When measurements are given to  $cpdf$ , they are in points (1 point =  $1/72$  inch). They may optionally be followed by some letters to change the measurement. The following are supported:

- pt Points (72 points per inch). The default.
- cm Centimeters
- mm Millimeters
- in Inches

For example, one may write 14mm or 21.6in. In addition, the following letters stand, in some operations (-scale-page, -scale-to-fit, -scale-contents, -shift, -mediabox, -crop) for various page dimensions:

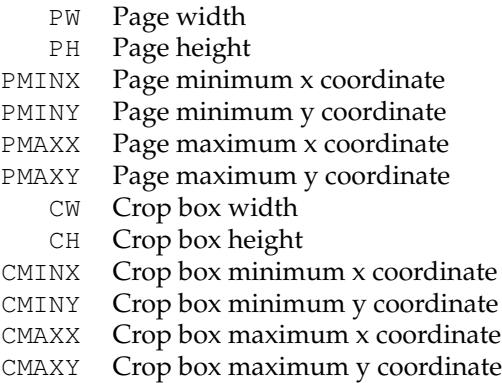

For example, we may write PMINX PMINY to stand for the coordinate of the lower left corner of the page.

Simple arithmetic may be performed using the words add, sub, mul and div to stand for addition, subtraction, multiplication and division. For example, one may write 14in sub 30pt or PMINX mul 2

## <span id="page-12-1"></span>**1.7 Setting the Producer and Creator**

The -producer and -creator options may be added to any cpdf command line to set the producer and/or creator of the PDF file. If the file was converted from another format, the *creator* is the program producing the original, the *producer* the program converting it to PDF.

cpdf -merge in.pdf in2.pdf -producer MyMerger -o out.pdf

Merge in.pdf and in2.pf, setting the producer to MyMerger and writing the output to out.pdf.

## <span id="page-13-3"></span><span id="page-13-0"></span>**1.8 PDF Version Numbers**

When an operation which uses a part of the PDF standard which was introduced in a later version than that of the input file, the PDF version in the output file is set to the later version (most PDF viewers will try to load any PDF file, even if it is marked with a later version number). However, this automatic version changing may be suppressed with the  $-$ keep-version flag.

Here is a list of Acrobat versions together with the maximum PDF version they are intended to support:

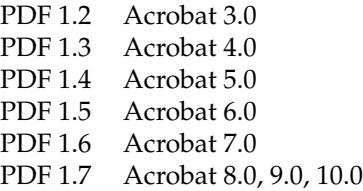

If you wish to manually alter the PDF version of a file, use the -set-version option described in Section [15.5.](#page-64-0)

## <span id="page-13-1"></span>**1.9 File IDs**

PDF files contain an ID (consisting of two parts), used by some workflow systems to uniquely identify a file. To change the ID, behavior, use the -change-id operation. This will create a new ID for the output file.

```
cpdf -change-id in.pdf -o out.pdf
```
Write in.pdf to out.pdf, changing the ID.

## <span id="page-13-2"></span>**1.10 Linearization**

Linearized PDF is a version of the PDF format in which the data is held in a special manner to allow content to be fetched only when needed. This means viewing a multipage PDF over a slow connection is more responsive. By default, cpdf does not linearize output files. To make it do so, add the -l option to the command line, in addition to any other command being used. For example:

```
cpdf -l in.pdf -o out.pdf
Linearize the file in.pdf, writing to out.pdf.
```
This requires the existence of the external program cpdflin which is provided with commercial versions of cpdf. This must be installed as described in the installation documentation provided with your copy of  $cpdf$ . If you are unable to install  $cpdflin$ , you must use  $-cpdfil$  in to let cpdf know where to find it:

```
cpdf.exe -cpdflin "C:\\cpdflin.exe" -l in.pdf -o out.pdf
```
Linearize the file in.pdf, writing to out.pdf.

In extremis, you may place cpdflin and its resources in the current working directory, though this is not recommended. For further help, refer to the installation instructions for your copy of cpdf.

To keep the existing linearization status of a file (produce linearized output if the input is linearized and the reverse), use  $-keep-1$  instead of  $-1$ .

## <span id="page-14-0"></span>**1.11 Object Streams**

PDF 1.5 introduced a new mechanism for storing objects to save space: object streams. by default, cpdf will preserve object streams in input files, creating no more. To prevent the retention of existing object streams, use -no-preserve-objstm:

```
cpdf -no-preserve-objstm in.pdf -o out.pdf
```
Write the file in.pdf to out.pdf, removing any object streams.

To create new object streams if none exist, or augment the existing ones, use -create-objstm:

cpdf -create-objstm in.pdf -o out.pdf

Write the file in.pdf to out.pdf, preserving any existing object streams, and creating any new ones for new objects which have been added.

To create wholly new object streams, use both options together:

```
cpdf -create-objstm -no-preserve-objstm in.pdf -o out.pdf
```
Write the file in.pdf to out.pdf with wholly new object streams.

Files written with object streams will be set to PDF 1.5 or higher, unless -keep-version is used (see above).

## <span id="page-14-1"></span>**1.12 Malformed Files**

There are many malformed PDF files in existence, including many produced by otherwisereputable applications. cpdf attempts to correct these problems silently.

Grossly malformed files will be reconstructed. The reconstruction progress is shown on stderr (Standard Error):

```
./cpdf in.pdf -o out.pdf
couldn't lex object number
Attempting to reconstruct the malformed pdf in.pdf...
Read 5530 objects
Malformed PDF reconstruction succeeded!
```
Sometimes files can be technically well-formed but use inefficient PDF constructs. If you are sure the input files you are using are impeccably formed, the -fast option added to the command line (or, if using AND, to each section of the command line). This will use certain shortcuts which speed up processing, but would fail on badly-produced files.

The -fast option may be used with:

```
Chapter 3
-rotate-contents -upright -vflip -hflip
-shift -scale -scale-to-fit -scale-contents
Chapter 8
-add-text
-stamp-on -stamp-under -combine-pages
```
If problems occur, refrain from using -fast.

## <span id="page-15-0"></span>**1.13 Error Handling**

When cpdf encounters an error, it exits with code 2. An error message is displayed on stderr (Standard Error). In normal usage, this means it's displayed on the screen. When a bad or inappropriate password is given, the exit code is 1.

## <span id="page-15-1"></span>**1.14 Control Files**

```
cpdf -control <filename>
cpdf -args <filename>
```
Some operating systems have a limit on the length of a command line. To circumvent this, or simply for reasons of flexibility, a control file may be specified from which arguments are drawn. This file does not support the full syntax of the command line. Commands are separated by whitespace, quotation marks may be used if an argument contains a space, and the sequence  $\setminus$ " may be used to introduce a genuine quotation mark in such an argument.

Several -control arguments may be specified, and may be mixed in with conventional command-line arguments. The commands in each control file are considered in the order in which they are given, after all conventional arguments have been processed. It is recommended

<span id="page-16-2"></span>to use -args in all new applications. However, -control will be supported for legacy applications.

To avoid interference between -control and AND, a new mechanism has been added. Using -args in place of -control will perform direct textual substitution of the file into the command line, prior to any other processing.

### <span id="page-16-0"></span>**1.15 String Arguments**

Command lines are handled differently on each operating system. Some characters are reserved with special meanings, even when they occur inside quoted string arguments. To avoid this problem, cpdf performs processing on string arguments as they are read.

A backslash is used to indicate that a character which would otherwise be treated specially by the command line interpreter is to be treated literally. For example, Unix-like systems attribute a special meaning to the exclamation mark, so the command line

cpdf -add-text "Hello!" in.pdf -o out.pdf

would fail. We must escape the exclamation mark with a backslash:

```
cpdf -add-text "Hello\!" in.pdf -o out.pdf
```
It follows that backslashes intended to be taken literally must themselves be escaped (i.e. written  $\setminus \setminus$ .

## <span id="page-16-1"></span>**1.16 Text Encodings**

Some cpdf commands write text to standard output, or read text from the command line or configuration files. These are:

```
-info
-list-bookmarks
-set-author et al.
-list-annotations
```
There are three options to control how the text is interpreted:

-utf8 -stripped -raw

Add  $-\text{utf 8}$  to use Unicode UTF8,  $-\text{stripped}$  to convert to 7 bit ASCII by dropping any high characters, or  $-\text{raw}$  to perform no processing. The default is  $-\text{stringed}$ .

## <span id="page-17-0"></span>**1.17 Font Embedding**

Use the -no-embed-font to avoid embedding the Standard 14 Font metrics when adding text with -add-text.

# <span id="page-18-2"></span><span id="page-18-0"></span>**Merging and Splitting**

```
cpdf -merge in1.pdf [<range>] in2.pdf [<range>] [<more names/ranges>]
    [-retain-numbering] [-remove-duplicate-fonts] -o out.pdf
```
cpdf -split in.pdf -o <format> [-chunk <chunksize>] cpdf -split-bookmarks <level> in.pdf -o <format>

## <span id="page-18-1"></span>**2.1 Merging**

The -merge operation allow the merging of several files into one. Ranges can be used to select only a subset of pages from each input file in the output. The output file consists of the concatenation of all the input pages in the order specified on the command line. Actually, the -merge can be omitted, since this is the default operation of cpdf.

```
cpdf -merge a.pdf 1 b.pdf 2-end -o out.pdf
```
Take page one of a.pdf and all but the first page of  $b$ .pdf, merge them and produce out.pdf.

Merge maintains bookmarks, named destinations, and name dictionaries.

Forms and other objects which cannot be merged are retained if they are from the document which first exhibits that feature.

The -retain-numbering option keeps the PDF page numbering labels of each document intact, rather than renumbering the output pages from 1.

The -remove-duplicate-fonts ensures that fonts used in more than one of the inputs only appear once in the output.

## <span id="page-19-2"></span><span id="page-19-0"></span>**2.2 Splitting**

The -split operation splits a PDF file into a number of parts which are written to file, their names being generated from a *format*. The optional -chunk option allows the number of pages written to each output file to be set.

```
cpdf -split a.pdf -o out%%%.pdf
Split a.pdf to the files out001.pdf, out002.pdf etc.
   cpdf -split a.pdf 1 even -chunk 10 -o dir/out%%%.pdf
Split the even pages of a . pdf to the files out 001.pdf, out 002.pdf etc. with at most ten pages in
each file. The directory (folder) dir must exist.
```
If the output format does not provide enough numbers for the files generated, the result is unspecified. The following format operators may be used:

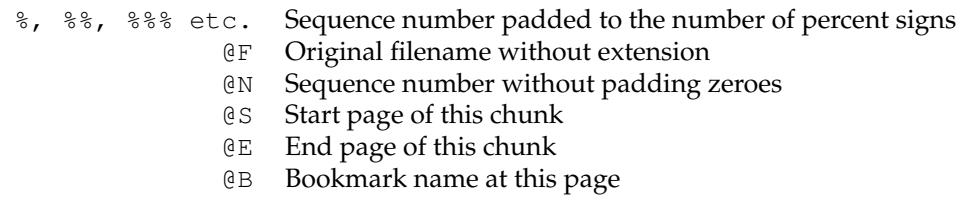

## <span id="page-19-1"></span>**2.3 Splitting on Bookmarks**

The -split-bookmarks <level> operation splits a PDF file into a number of parts, according to the page ranges implied by the document's bookmarks. These parts are then written to file with names generated from the given format.

Level 0 denotes the top-level bookmarks, level 1 the next level (sub-bookmarks) and so on. So -split-bookmarks 1 creates breaks on level 0 and level 1 boundaries.

```
cpdf -split-bookmarks 0 a.pdf -o out%%%.pdf
```
Split a.pdf to the files out 001.pdf, out 002.pdf on bookmark boundaries.

Now, there may be many bookmarks on a single page (for instance, if paragraphs are bookmarked or there are two subsections on one page). The splits calculated by -split-bookmarks ensure that each page appears in only one of the output files. It is possible to use the @ operators above, including operator @B which expands to the text of the bookmark:

```
cpdf -split-bookmarks 0 a.pdf -o @B.pdf
```
Split  $a$ .  $pdf$  on bookmark boundaries, using the bookmark text as the filename.

The bookmark text used for a name is converted from unicode to 7 bit ASCII, and the following characters are removed, in addition to any character with ASCII code less than 32:

/ ?  $\lt$  > \ : \* | " ^ + =

## <span id="page-20-0"></span>**2.4 Encrypting with Split and Split Bookmarks**

The encryption parameters described in Chapter [4](#page-28-0) may be added to the command line to encrypt each split PDF. Similarly, the -recrypt switch described in [1](#page-8-0) may by given to re-encrypt each file with the existing encryption of the source PDF.

# <span id="page-22-2"></span><span id="page-22-0"></span>**Pages**

```
cpdf -scale-page "<scale x> <scale y>" in.pdf [<range>] -o out.pdf
cpdf -scale-to-fit "<x size> <y size>" [-scale-to-fit-scale <scale>]
     in.pdf [<range>] -o out.pdf
cpdf -scale-contents [<scale>] [<position>] in.pdf [<range>] -o out.pdf
cpdf -shift "<shift x> <shift y>" in.pdf [<range>] -o out.pdf
cpdf -rotate <angle> in.pdf [<range>] -o out.pdf
cpdf -rotateby <angle> in.pdf [<range>] -o out.pdf
cpdf -rotate-contents <angle> in.pdf [<range>] -o out.pdf
cpdf -upright in.pdf [<range>] -o out.pdf
cpdf -hflip in.pdf [<range>] -o out.pdf
cpdf -vflip in.pdf [<range>] -o out.pdf
cpdf -mediabox "<x> <y> <w> <h>> <h>" in.pdf [<range>] -o out.pdf
cpdf -crop "<x> <y> <w> <h>> <h>" in.pdf [<range>] -o out.pdf
cpdf -remove-crop in.pdf [<range>] -o out.pdf
cpdf -frombox <boxname> -tobox <br/> <br/>boxname> [-mediabox-if-missing]
     in.pdf [<range>] -o out.pdf
```
## <span id="page-22-1"></span>**3.1 Page Sizes**

Any time when a page size is required, instead of writing, for instance "210mm 197mm" one can instead write a4portrait. Here is a list of supported page sizes:

<span id="page-23-1"></span>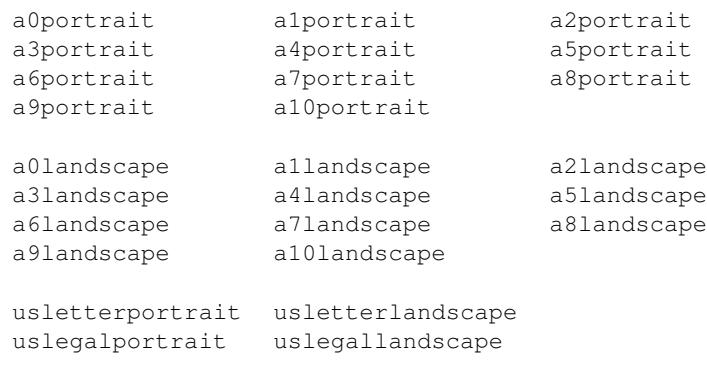

## <span id="page-23-0"></span>**3.2 Scale Pages**

The -scale-page operation scales each page in the range by the X and Y factors given. This scales both the page contents, and the page size itself. It also scales any Crop Box and other boxes (Art Box, Trim Box etc). As with several of these commands, remember to take into account any page rotation when considering what the X and Y axes relate to.

cpdf -scale-page "2 2" in.pdf -o out.pdf Convert an A4 page to A3, for instance.

The -scale-to-fit operation scales each page in the range to fit a given page size, preserving aspect ratio and centering the result.

```
cpdf -scale-to-fit "297mm 210mm" in.pdf -o out.pdf
cpdf -scale-to-fit a4portrait in.pdf -o out.pdf
```
Scale a file's pages to fit A4 portrait.

The scale can optionally be set to a percentage of the available area, instead of filling it.

```
cpdf -scale-to-fit a4portrait -scale-to-fit-scale 0.9 in.pdf -o out.pdf
```
Scale a file's pages to fit A4 portrait, scaling the page 90% of its possible size.

The -scale-contents operation scales the contents about the center of the crop box (or, if absent, the media box), leaving the page dimensions (boxes) unchanged.

cpdf -scale-contents 0.5 in.pdf -o out.pdf

Scale a file's contents on all pages to 50% of its original dimensions.

<span id="page-24-2"></span>To scale about a point other than the center, one can use the positioning commands described in Section [8.2.4.](#page-39-0) For example:

```
cpdf -scale-contents 0.5 -topright 20 in.pdf -o out.pdf
```
Scale a file's contents on all pages to 50% of its original dimensions about a point 20pts from its top right corner.

## <span id="page-24-0"></span>**3.3 Shift Page Contents**

The -shift operation shifts the contents of each page in the range by X points horizontally and Y points vertically.

cpdf -shift "50 0" in.pdf even -o out.pdf

Shift pages to the right by 50 points (for instance, to increase the binding margin).

## <span id="page-24-1"></span>**3.4 Rotating Pages**

There are two ways of rotating pages: (1) setting a value in the PDF file which asks the viewer (e.g. Acrobat) to rotate the page on-the-fly when viewing it (use  $\text{-rotate}$  or  $\text{-rotate}$ ) and (2) actually rotating the page contents and/or the page dimensions (use  $-\text{upright}$  afterwards or -rotate-contents to just rotate the page contents).

The possible values for  $-\text{rotate}$  and  $-\text{rotate}$  by are 0, 90, 180 and 270, all interpreted as being clockwise. Any value may be used for -rotate-contents.

The -rotate operation sets the viewing rotation of the selected pages to the absolute value given.

cpdf -rotate 90 in.pdf -o out.pdf

Set the rotation of all the pages in the input file to ninety degrees clockwise.

The -rotateby operation changes the viewing rotation of all the given pages by the relative value given.

cpdf -rotateby 90 in.pdf -o out.pdf

Rotate all the pages in the input file by ninety degrees clockwise.

The -rotate-contents operation rotates the contents and dimensions of the page by the given relative value.

<span id="page-25-2"></span>cpdf -rotate-contents 90 in.pdf -o out.pdf

Rotate all the page contents in the input file by ninety degrees clockwise. Does not change the page dimensions.

The -upright operation does whatever combination of -rotate and -rotate-contents is required to change the rotation of the document to zero without altering its appearance. In addition, it makes sure the media box has its origin at (0,0), changing other boxes to compensate.

## <span id="page-25-0"></span>**3.5 Flipping Pages**

The -hflip and -vflip operations flip the contents of the chosen pages horizontally or vertically. No account is taken of the current page rotation when considering what "horizontally" and "vertically" mean, so you may like to use -upright first.

cpdf -hflip in.pdf even -o out.pdf Flip the even pages in in.pdf horizontally. cpdf -vflip in.pdf -o out.pdf Flip all the pages in in.pdf vertically.

## <span id="page-25-1"></span>**3.6 Boxes and Cropping**

All PDF files contain a *media box* for each page, giving the dimensions of the paper. To change these dimensions (without altering the page contents in any way), use the -mediabox option.

cpdf -mediabox "0pt 0pt 500pt 500pt" in.pdf -o out.pdf

Set the media box to 500 points square.

The four numbers are minimum x, minimum y, width, height. x coordinates increase to the right, y coordinates increase upwards. PDF file can also optionally contain a *crop box* for each page, defining to what extent the page is cropped before being displayed or printed. A crop box can be set, changed and removed, without affecting the underlying media box. To set or change the crop box use  $-\text{crop}$ . To remove any existing crop box, use  $-\text{remove-crop}$ .

cpdf -crop "0pt 0pt 200mm 200mm" in.pdf -o out.pdf

Crop pages to the bottom left 200-millimeter square of the page.

cpdf -remove-crop in.pdf -o out.pdf

Remove cropping.

Note that the crop box is only obeyed in some viewers.

```
cpdf -frombox <boxname> -tobox <br/> <br/> <br/>coxname> [-mediabox-if-missing]
     in.pdf [<range>] -o out.pdf
```
Copy the contents of one box to another.

This operation copies the contents of one box (Media box, Crop box, Trim box etc.) to another. If  $-$ mediabox $-$ if-missing is added, the media box will be substituted when the 'from' box is not set for a given page. For example

```
cpdf -frombox /TrimBox -tobox /CropBox in.pdf -o out.pdf
```
copies the Trim Box of each page to the Crop Box of each page. The possible boxes are /MediaBox, /CropBox, /BleedBox, /TrimBox, /ArtBox.

# <span id="page-28-2"></span><span id="page-28-0"></span>**Encryption and Decryption**

```
cpdf -encrypt <method> <owner> <user>
    [-no-encrypt-metadata] <permissions> in.pdf -o out.pdf
cpdf -decrypt in.pdf owner=<owner password> -o out.pdf
```
## <span id="page-28-1"></span>**4.1 Introduction**

PDF files can be encrypted using various types of encryption and attaching various permissions describing what someone can do with a particular document (for instance, printing it or extracting content). There are two types of person:

The **User** can do to the document what is allowed in the permissions.

The **Owner** can do anything, including altering the permissions or removing encryption entirely.

There are five kinds of encryption:

- 40-bit encryption (method 40bit) in Acrobat 3 (PDF 1.1) and above
- 128-bit encryption (method 128bit) in Acrobat 5 (PDF 1.4) and above
- 128-bit AES encryption (method AES) in Acrobat 7 (PDF 1.6) and above
- 256-bit AES encryption (method AES256) in Acrobat 9 (PDF 1.7) *this is deprecated do not use for new documents*
- 256-bit AES encryption (method AES256ISO) in PDF 2.0

All encryption supports these kinds of permissions:

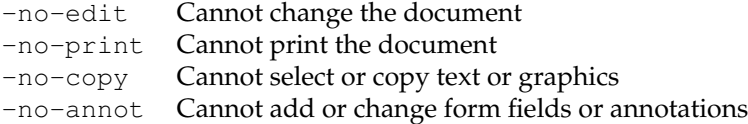

In addition, 128-bit encryption (Acrobat 5 and above) and AES encryption supports these:

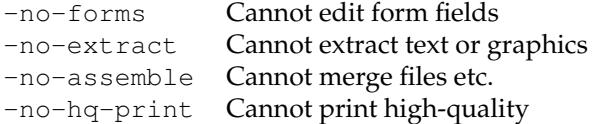

Add these flags to the command line to prevent each operation.

### <span id="page-29-0"></span>**4.2 Encrypting a Document**

To encrypt a document, the owner and user passwords must be given (here, fred and charles respectively):

```
cpdf -encrypt 40bit fred charles -no-print in.pdf -o out.pdf
cpdf -encrypt 128bit fred charles -no-extract in.pdf -o out.pdf
cpdf -encrypt AES fred "" -no-edit -no-copy in.pdf -o out.pdf
```
A blank user password is common. In this event, PDF viewers will typically not prompt for a password for when opening the file or for operations allowable with the user password.

cpdf -encrypt AES256 fred "" -no-forms in.pdf -o out.pdf

In addition, the usual method can be used to give the existing owner password, if the document is already encrypted.

When using AES encryption, the option is available to refrain from encrypting the metadata. Add -no-encrypt-metadata to the command line.

### <span id="page-29-1"></span>**4.3 Decrypting a Document**

To decrypt a document, the owner password is provided.

```
cpdf -decrypt in.pdf owner=fred -o out.pdf
```
The user password cannot decrypt a file.

# <span id="page-30-3"></span><span id="page-30-0"></span>**Compression**

```
cpdf -decompress in.pdf -o out.pdf
cpdf -compress in.pdf -o out.pdf
cpdf -squeeze in.pdf [-squeeze-log-to <filename>] -o out.pdf
```
cpdf provides basic facilities for decompressing and compressing PDF streams.

## <span id="page-30-1"></span>**5.1 Decompressing a Document**

To decompress the streams in a PDF file, for instance to manually inspect the PDF, use:

```
cpdf -decompress in.pdf -o out.pdf
```
If cpdf finds a compression type it can't cope with, the stream is left compressed. When using -decompress, object streams are not compressed.

## <span id="page-30-2"></span>**5.2 Compressing a Document**

To compress the streams in a PDF file, use:

```
cpdf -compress in.pdf -o out.pdf
```
cpdf compresses any streams which have no compression using the **FlateDecode** method, with the exception of Metadata streams, which are left uncompressed.

## <span id="page-31-1"></span><span id="page-31-0"></span>**5.3 Squeezing a Document**

To *squeeze* a PDF file, reducing its size by an average of about twenty percent (though sometimes not at all), use:

cpdf -squeeze in.pdf -o out.pdf

Adding -squeeze to the command line when using another operation will *squeeze* the file or files upon output.

The -squeeze operation writes some information about the squeezing process to standard output. The squeezing process involves several processes which losslessly attempt to reduce the file size. It is slow, so should not be used without thought.

```
$ ./cpdf -squeeze in.pdf -o out.pdf
Beginning squeeze: 123847 objects
Squeezing... Down to 114860 objects
Squeezing... Down to 114842 objects
Squeezing page data
Recompressing document
```
The -squeeze-log-to <filename> option writes the log to the given file instead of to standard output.

# <span id="page-32-2"></span><span id="page-32-0"></span>**Bookmarks**

```
cpdf -list-bookmarks [-utf8 | -raw] in.pdf
cpdf -remove-bookmarks in.pdf -o out.pdf
cpdf -add-bookmarks <bookmark file> in.pdf -o out.pdf
```
PDF Bookmarks (properly called the *document outline*) represent a tree of references to parts of the file, typically displayed at the side of the screen. The user can click on one to move to the specified place. cpdf provides facilities to list, add, and remove bookmarks. The format used by the list and add operations is the same, so you can feed the output of one into the other, for instance to copy bookmarks.

## <span id="page-32-1"></span>**6.1 List Bookmarks**

The -list-bookmarks operation prints (to standard output) the bookmarks in a file. The first column gives the level of the tree at which a particular bookmark is. Then the text of the bookmark in quotes, then the page number which the bookmark points to, then (optionally) the word "open" if the bookmark should have its children (at the level immediately below) visible when the file is loaded. For example, upon executing

```
cpdf -list-bookmarks doc.pdf
```
the result might be:

```
0 "Part 1" 1 open
1 "Part 1A" 2
1 "Part 1B" 3
0 "Part 2" 4
1 "Part 2a" 5
```
<span id="page-33-2"></span>If the page number is 0, it indicates that clicking on that entry doesn't move to a page.

By default, cpdf converts unicode to ASCII text, dropping characters outside the ASCII range. To prevent this, and return unicode UTF8 output, add the  $-\text{utf8}$  option to the command. To prevent any processing, use the  $-\text{raw}$  option.

## <span id="page-33-0"></span>**6.2 Remove Bookmarks**

The -remove-bookmarks operations removes all bookmarks from the file.

```
cpdf -remove-bookmarks in.pdf -o out.pdf
```
## <span id="page-33-1"></span>**6.3 Add Bookmarks**

The -add-bookmarks file adds bookmarks as specified by a *bookmarks file*, a text file in ASCII or UTF8 encoding and in the same format as that produced by the -list-bookmarks option. If there are any bookmarks in the input PDF already, they are discarded. For example, if the file bookmarks.txt contains the output from -list-bookmarks above, then the command

cpdf -add-bookmarks bookmarks.txt in.pdf -o out.pdf

adds the bookmarks to the input file, writing to out.pdf. An error will be given if the bookmarks file is not in the correct form (in particular, the numbers in the first column which specify the level must form a proper tree with no entry being more than one greater than the last).

## <span id="page-34-1"></span><span id="page-34-0"></span>**Presentations**

```
cpdf -presentation in.pdf [<range>] -o out.pdf
                   [-trans <transition-name>] [-duration <float>]
                   [-vertical] [-outward] [-direction <int>]
                   [-effect-duration <float>]
```
The PDF file format, starting at Version 1.1, provides for simple slide-show presentations in the manner of Microsoft Powerpoint. These can be played in Acrobat and possibly other PDF viewers, typically started by entering full-screen mode. The -presentation operation allows such a presentation to be built from any PDF file.

The -trans option chooses the transition style. When a page range is used, it is the transition *from* each page named which is altered. The following transition styles are available:

- **Split** Two lines sweep across the screen, revealing the new page. By default the lines are horizontal. Vertical lines are selected by using the -vertical option.
- **Blinds** Multiple lines sweep across the screen, revealing the new page. By default the lines are horizontal. Vertical lines are selected by using the -vertical option.
- **Box** A rectangular box sweeps inward from the edges of the page. Use -outward to make it sweep from the center to the edges.
- **Wipe** A single line sweeps across the screen from one edge to the other in a direction specified by the -direction option.
- **Dissolve** The old page dissolves gradually to reveal the new one.
- **Glitter** The same as **Dissolve** but the effect sweeps across the page in the direction specified by the -direction option.

To remove a transition style currently applied to the selected pages, omit the -trans option.

The -effect-duration option specifies the length of time in seconds for the transition itself. The default value is one second.

The -duration option specifies the maximum time in seconds that the page is displayed before the presentation automatically advances. The default, in the absence of the -duration option, is for no automatic advancement.

The -direction option (for **Wipe** and **Glitter** styles only) specifies the direction of the effect. The following values are valid:

**0** Left to right

**90** Bottom to top (**Wipe** only)

**180** Right to left (**Wipe** only)

**270** Top to bottom

**315** Top-left to bottom-right (**Glitter** only)

For example:

cpdf -presentation in.pdf 2-end -trans Split -duration 10 -o out.pdf

The **Split** style, with vertical lines, and each slide staying ten seconds unless manually advanced. The first page (being a title) does not move on automatically, and has no transition effect.

To use different options on different page ranges, run cpdf multiple times on the file using a different page range each time.

# <span id="page-36-1"></span><span id="page-36-0"></span>**Watermarks and Stamps**

```
cpdf -stamp-on source.pdf
     [-scale-stamp-to-fit] [<positioning command>] [-relative-to-cropbox]
     in.pdf [<range>] -o out.pdf
cpdf -stamp-under source.pdf
     [-scale-stamp-to-fit] [<positioning command>] [-relative-to-cropbox]
     in.pdf [<range>] -o out.pdf
cpdf -combine-pages over.pdf under.pdf -o out.pdf
cpdf ([-add-text <text-format> | -add-rectangle <size>])
              [-font <fontname>]
              [-font-size <size-in-points>]
              [-color <color>]
              [-line-spacing <number>]
              [-outline]
              [-linewidth <number>]
              [-underneath]
              [-relative-to-cropbox]
              [-prerotate]
              [-bates <number>]
              [-bates-at-range <number>]
              [-bates-pad-to <number>]
              [-opacity <number>]
              [-midline]
              [-topline]
              in.pdf [<range>] -o out.pdf
See also positioning commands below.
cpdf -remove-text in.pdf [<range>] -o out.pdf
```
## <span id="page-37-2"></span><span id="page-37-0"></span>**8.1 Add a Watermark or Logo**

The -stamp-on and -stamp-under operations stamp the first page of a source PDF onto or under each page in the given range of the input file. For example,

cpdf -stamp-on logo.pdf in.pdf odd -o out.pdf

stamps the file logo.pdf onto the odd pages of in.pdf, writing to out.pdf. A watermark should go underneath each page:

```
cpdf -stamp-under topsecret.pdf in.pdf -o out.pdf
```
The position commands in Section [8.2.4](#page-39-0) can be used to locate the stamp more precisely (they are calculated relative to the crop box of the stamp). Or, preprocess the stamp with  $-\sin i t$  first.

The -scale-stamp-to-fit option can be added to scale the stamp to fit the page before applying it. The use of positioning commands together with -scale-stamp-to-fit is not recommended.

The -combine-pages operation takes two PDF files and stamps each page of one over each page of the other. The length of the output is the same as the length of the "under" file. For instance:

cpdf -combine-pages over.pdf under.pdf -o out.pdf

Page attributes (such as the display rotation) are taken from the "under" file. For best results, remove any rotation differences in the two files using -upright first.

The -relative-to-cropbox option takes the positioning command to be relative to the cro box of each page rather than the media box.

### <span id="page-37-1"></span>**8.2 Stamp Text, Dates and Times.**

The -add-text operation allows text, dates and times to be stamped over one or more pages of the input at a given position and using a given font, font size and color.

cpdf -add-text "Copyright 2014 ACME Corp." in.pdf -o out.pdf

The default is black 12pt Times New Roman text in the top left of each page. The text can be placed underneath rather than over the page by adding the -underneath option.

Text previously added by cpdf may be removed by the -remove-text operation.

cpdf -remove-text in.pdf -o out.pdf

#### <span id="page-38-3"></span><span id="page-38-0"></span>**8.2.1 Page Numbers**

There are various special codes to include the page number in the text:

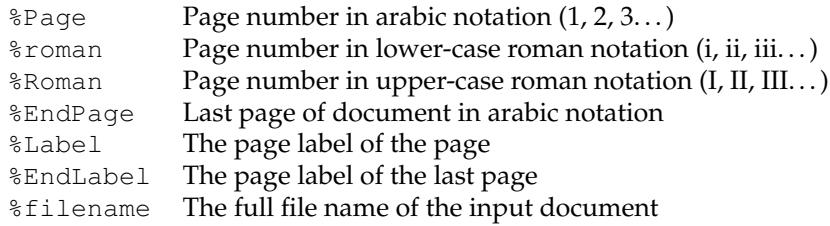

For example, the format "Page %Page of %EndPage" might become "Page 5 of 17".

NB: In some circumstances (e.g in batch files) on Microsoft Windows, % is a special character, and must be escaped (written as  $\S$ ). Consult your local documentation for details.

#### <span id="page-38-1"></span>**8.2.2 Date and Time Formats**

- %a Abbreviated weekday name (Sun, Mon etc.)
- %A Full weekday name (Sunday, Monday etc.)
- %b Abbreviated month name (Jan, Feb etc.)
- %B Full month name (January, February etc.)
- %d Day of the month (01–31)
- %e Day of the month (1–31)
- %H Hour in 24-hour clock (00–23)
- %I Hour in 12-hour clock (01–12)
- %j Day of the year (001–366)
- %m Month of the year (01–12)
- %M Minute of the hour (00–59)
- $\wp$  "a.m" or "p.m"
- %S Second of the minute (00–61)
- %T Same as %H:%M:%S
- $\text{u}$  Weekday (1–7, 1 = Monday)
- $\%$ w Weekday (0–6, 0 = Monday)
- %Y Year (0000–9999)
- %% The % character.

#### <span id="page-38-2"></span>**8.2.3 Bates Numbers**

Unique page identifiers can be specified by putting %Bates in the format. The starting point can be set with the -bates option. For example:

cpdf -add-text "Page ID: %Bates" -bates 23745 in.pdf -o out.pdf

To specify that bates numbering begins at the first page of the range, use -bates-at-range instead. This option must be specified after the range is specified. To pad the bates number up to a given number of leading zeros, use -bates-pad-to in addition to either -bates or -bates-at-range.

#### <span id="page-39-0"></span>**8.2.4 Position**

The position of the text may be specified either in absolute terms:

-pos-center "200 200" Position the center of the baseline text at (200pt, 200pt) -pos-left "200 200" Position the left of the baseline of the text at (200pt, 200pt) -pos-right "200 200" Position the right of the baseline of the text at (200pt, 200pt)

Positions relative to certain common points can be set:

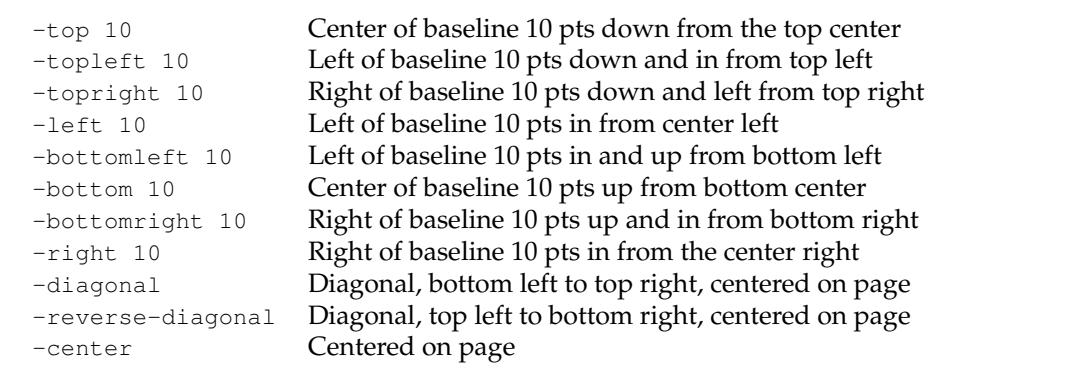

No attempt is made to take account of the page rotation when interpreting the position, so -prerotate must be added to the command line if the file contains pages with a non-zero viewing rotation. This is equivalent to pre-processing the document with -upright.

The -relative-to-cropbox modifier can be added to the command line to make these measurements relative to the crop box instead of the media box.

The default position is equivalent to  $-t$  opleft 100.

The -midline option may be added to specify that the positioning commands above are to be considered relative to the midline of the text, rather than its baseline. Similarly, the -topline option may be used to specify that the position is taken relative to the top of the text.

#### <span id="page-39-1"></span>**8.2.5 Font and Size**

The font may be set with the -font option. The 14 Standard PDF fonts are available:

<span id="page-40-1"></span>Times-Roman Times-Bold Times-Italic Times-BoldItalic Helvetica Helvetica-Bold Helvetica-Oblique Helvetica-BoldOblique Courier Courier-Bold Courier-Oblique Courier-BoldOblique Symbol ZapfDingbats For example, page numbers in Times Italic can be achieved by:

cpdf -add-text "-%Page-" -font "Times-Italic" in.pdf -o out.pdf

See Section [14.1](#page-60-1) for how to use other fonts.

The font size can be altered with the  $-font-size$  option, which specifies the size in points:

cpdf -add-text "-%Page-" -font-size 36 in.pdf -o out.pdf

#### <span id="page-40-0"></span>**8.2.6 Colors**

The -color option takes an RGB color, where red, green and blue components range between 0 and 1. The following values are predefined:

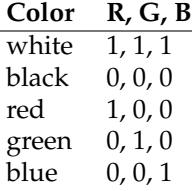

```
cpdf -add-text "Hullo" -color "red" in.pdf -o out.pdf
cpdf -add-text "Hullo" -color "0.5 0.5 0.5" in.pdf -o out.pdf
```
Partly-transparent text may be specified using the -opacity option. Wholly opaque is 1 and wholly transparent is 0. For example:

cpdf -add-text "DRAFT" -color "red" -opacity 0.3 -o out.pdf

#### <span id="page-41-3"></span><span id="page-41-0"></span>**8.2.7 Outline Text**

The -outline option sets outline text. The line width (default 1pt) may be set with the -linewidth option. For example, to stamp documents as drafts:

```
cpdf -add-text "DRAFT" -diagonal -outline in.pdf -o out.pdf
```
#### <span id="page-41-1"></span>**8.2.8 Multi-line Text**

The code  $\n$  can be included in the text string to move to the next line. In this case, the vertical position refers to the baseline of the first line of text (if the position is at the top, top left or top right of the page) or the baseline of the last line of text (if the position is at the bottom, bottom left or bottom right).

```
cpdf -add-text "Specification\n%Page of %EndPage"
              -topright 10 in.pdf -o out.pdf
```
The -midline option may be used to make these vertical positions relative to the midline of a line of text rather than the baseline, as usual.

The -line-spacing option can be used to increase or decrease the line spacing, where a spacing of 1 is the standard.

```
cpdf -add-text "Specification\n%Page of %EndPage"
              -topright 10 -line-spacing 1.5 in.pdf -o out.pdf
```
Justification of multiple lines is handled by the  $-$ justify-left,  $-$ justify-right and -justify-center options. The defaults are left justification for positions relative to the left hand side of the page, right justification for those relative to the right, and center justification for positions relative to the center of the page. For example:

```
cpdf -add-text "Long line\nShort" -justify-right
               in.pdf -o out.pdf
```
#### <span id="page-41-2"></span>**8.2.9 Special Characters**

If your command line allows for the inclusion of unicode characters, the input text will be considered as UTF8 by cpdf. Special characters which exist in the PDF WinAnsiEncoding Latin 1 code (such as many accented characters) will be reproduced in the PDF. This does not mean, however, that every special character can be reproduced. You must experiment.

For compatibility with previous versions of cpdf, special characters may be introduced manually with a backslash followed by the three-digit octal code of the character in the PDF WinAnsiEncoding Latin 1 Code. The full table is included in Appendix D of the Adobe PDF Reference Manual, which is available at [http://www.adobe.com/devnet/pdf/pdf\\_](http://www.adobe.com/devnet/pdf/pdf_reference.html) [reference.html](http://www.adobe.com/devnet/pdf/pdf_reference.html).

For example, a German sharp s  $(\beta)$  may be introduced by  $\setminus$ 337.

### <span id="page-42-0"></span>**8.3 Stamping Graphics**

A rectangle may be placed on one or more pages by using the  $\neg$ -add-rectangle  $\langle$ size $\rangle$ command. Most of the options discussed above for text placement apply in the same way. For example:

```
cpdf -add-rectangle "200 300" -pos-right 30 -color red -outline
                    in.pdf -o out.pdf
```
This can be used to blank out or highlight part of the document. The following positioning options work as you would expect: -topleft, -top, -topright, -right, -bottomright, -bottom, -bottomleft, -left, -center. When using the option -pos-left "x  $y$ ", the point  $(x, y)$  refers to the bottom-left of the rectangle. When using the option  $-pos-right$ "x y", the point  $(x, y)$  refers to the bottom-right of the rectangle. When using the option -pos-center "x y", the point  $(x, y)$  refers to the center of the rectangle. The options -diagonal and -reverse-diagonal have no meaning.

# <span id="page-44-3"></span><span id="page-44-0"></span>**Multipage Facilities**

```
cpdf -twoup-stack in.pdf -o out.pdf
cpdf -twoup in.pdf -o out.pdf
cpdf -pad-before in.pdf [<range>] -o out.pdf
cpdf -pad-after in.pdf [<range>] -o out.pdf
cpdf -pad-every [<integer>] in.pdf -o out.pdf
cpdf -pad-multiple [<integer>] in.pdf -o out.pdf
```
## <span id="page-44-1"></span>**9.1 Two-up**

This facility puts multiple logical pages on a single physical page. The -twoup-stack operation puts two logical pages on each physical page, rotating them 90 degrees to do so. The new mediabox is thus larger. The  $-twoup$  operation does the same, but scales the new sides down so that the media box is unchanged.

## <span id="page-44-2"></span>**9.2 Inserting Blank Pages**

Sometimes, for instance to get a printing arrangement right, it's useful to be able to insert blank pages into a PDF file. cpdf can add blank pages before a given page or pages, or after. The pages in question are specified by a range in the usual way:

cpdf -pad-before in.pdf 1 -o out.pdf

Add a blank page before page 1 (i.e. at the beginning of the document.)

cpdf -pad-after in.pdf 2,16,38,84,121,147 -o out.pdf

Add a blank page after pages 2, 16, 38, 84, 121 and 147 (for instance, to add a clean page between chapters of a document.)

The dimensions of the padded page are derived from the boxes (media box, crop box etc.) of the page after or before which the padding is to be applied.

The -pad-every n operation places a blank page after every n pages, excluding any last one. For example. . .

cpdf -pad-every 3 in.pdf -o out.pdf

Add a blank page after every three pages

. . . on a 9 page document adds a blank page after pages 3 and 6.

The -pad-multiple n operation adds blank pages so the document has a multiple of n pages. For example:

```
cpdf -pad-multiple 8 in.pdf -o out.pdf
```
Add blank pages to in.pdf so it has a multiple of 8 pages.

# <span id="page-46-3"></span><span id="page-46-0"></span>**Annotations**

```
cpdf -list-annotations in.pdf [<range>]
cpdf -copy-annotations from.pdf to.pdf [<range>] -o out.pdf
cpdf -remove-annotations in.pdf [<range>] -o out.pdf
```
### <span id="page-46-1"></span>**10.1 List Annotations**

The -list-annotations operation prints the textual content of any annotations on the selected pages to standard output. Each annotation is preceded by the page number and followed by a newline.

cpdf -list-annotations in.pdf > annots.txt

Print annotations from in.pdf, redirecting output to annots.txt.

## <span id="page-46-2"></span>**10.2 Copy Annotations**

The -copy-annotations operation copies the annotations in the given page range from one file (the file specified immediately after the option) to another pre-existing PDF. The range is specified after this pre-existing PDF. The result is then written an output file, specified in the usual way.

cpdf -copy-annotations from.pdf to.pdf 1-10 -o result.pdf

Copy annotations from the first ten pages of from.pdf onto the PDF file to.pdf, writing the result to results.pdf.

## <span id="page-47-1"></span><span id="page-47-0"></span>**10.3 Remove Annotations**

The -remove-annotations operation removes all annotations from the given page range.

cpdf -remove-annotations in.pdf 1 -o out.pdf

Remove annotations from the first page of a file only.

# <span id="page-48-1"></span><span id="page-48-0"></span>**Document Information and Metadata**

```
cpdf -list-fonts in.pdf
cpdf -info [-raw | -utf8] in.pdf
cpdf -page-info in.pdf
cpdf -pages in.pdf
cpdf -set-title <title of document> in.pdf -o out.pdf
(Also -set-author etc. See Section 11.3.)
cpdf -set-page-layout <layout> in.pdf -o out.pdf
cpdf -set-page-mode <mode> in.pdf -o out.pdf
cpdf -hide-toolbar <true | false> in.pdf -o out.pdf
     -hide-menubar
     -hide-window-ui
     -fit-window
     -center-window
     -display-doc-title
cpdf -open-at-page <page number> in.pdf -o out.pdf
cpdf -open-at-page-fit <page number> in.pdf -o out.pdf
cpdf -set-metadata <metadata-file> in.pdf -o out.pdf
cpdf -remove-metadata in.pdf -o out.pdf
cpdf -print-metadata in.pdf -o out.pdf
cpdf -add-page-labels in.pdf -o out.pdf
     [-label-style <style>] [-label-prefix <string>]
     [-label-startval <integer>]
cpdf -remove-page-labels in.pdf -o out.pdf
cpdf -print-page-labels in.pdf
```
### <span id="page-49-2"></span><span id="page-49-0"></span>**11.1 Listing Fonts**

The -list-fonts operation prints the fonts in the document, one-per-line to standard output. For example:

```
1 /F245 /Type0 /Cleargothic-Bold /Identity-H
1 /F247 /Type0 /ClearGothicSerialLight /Identity-H
1 /F248 /Type1 /Times-Roman /WinAnsiEncoding
1 /F250 /Type0 /Cleargothic-RegularItalic /Identity-H
2 /F13 /Type0 /Cleargothic-Bold /Identity-H
2 /F16 /Type0 /Arial-ItalicMT /Identity-H
2 /F21 /Type0 /ArialMT /Identity-H
2 /F58 /Type1 /Times-Roman /WinAnsiEncoding
2 /F59 /Type0 /ClearGothicSerialLight /Identity-H
2 /F61 /Type0 /Cleargothic-BoldItalic /Identity-H
2 /F68 /Type0 /Cleargothic-RegularItalic /Identity-H
3 /F47 /Type0 /Cleargothic-Bold /Identity-H
3 /F49 /Type0 /ClearGothicSerialLight /Identity-H
3 /F50 /Type1 /Times-Roman /WinAnsiEncoding
3 /F52 /Type0 /Cleargothic-BoldItalic /Identity-H
3 /F54 /Type0 /TimesNewRomanPS-BoldItalicMT /Identity-H
3 /F57 /Type0 /Cleargothic-RegularItalic /Identity-H
4 /F449 /Type0 /Cleargothic-Bold /Identity-H
4 /F451 /Type0 /ClearGothicSerialLight /Identity-H
4 /F452 /Type1 /Times-Roman /WinAnsiEncoding
```
The first column gives the page number, the second the internal unique font name, the third the type of font (Type1, TrueType etc), the fourth the PDF font name, the fifth the PDF font encoding.

### <span id="page-49-1"></span>**11.2 Reading Document Information**

The  $\text{-}\inf$  option prints entries from the document information dictionary, and from any XMP metadata to standard output.

```
$cpdf -info pdf_reference.pdf
Encryption: 40bit
Linearized: true
Permissions: No edit
Version: 1.6
Pages: 1310
Title: PDF Reference, version 1.7
Author: Adobe Systems Incorporated
Subject: Adobe Portable Document Format (PDF)
```

```
Keywords:
Creator: FrameMaker 7.2
Producer: Acrobat Distiller 7.0.5 (Windows)
Created: D:20061017081020Z
Modified: D:20061118211043-02'30'
XMP pdf:Producer: Adobe PDF library 7.77
XMP xmp:CreateDate: 2006-12-21T18:19:09+01:00
XMP xmp:CreatorTool: Adobe Illustrator CS2
XMP xmp:MetadataDate: 2006-12-21T18:19:09Z
XMP xmp:ModifyDate: 2006-12-21T18:19:09Z
XMP dc:title: AI6
```
The details of the format for creation and modification dates can be found in Appendix [A.](#page-66-0)

By default, cpdf strips to ASCII, discarding character codes in excess of 127. In order to preserve the original unicode, add the  $-\text{utf8}$  option. To disable all postprocessing of the string, add -raw.

The -page-info option prints the page label, media box and other boxes page-by-page to standard output, for all pages in the current range.

```
$cpdf -page-info 14psfonts.pdf
Page 1:
Label: i
MediaBox: 0.000000 0.000000 600.000000 450.000000
CropBox: 200.000000 200.000000 500.000000 500.000000
BleedBox:
TrimBox:
ArtBox:
Rotation: 0
```
Note that the format for boxes is minimum x, minimum y, maximum x, maximum y.

The -pages operation prints the number of pages in the file.

```
cpdf -pages Archos.pdf
8
```
## <span id="page-50-0"></span>**11.3 Setting Document Information**

The *document information dictionary* in a PDF file specifies various pieces of information about a PDF. These can be consulted in a PDF viewer (for instance, Acrobat).

<span id="page-51-2"></span>Here is a summary of the commands for setting entries in the document information dictionary:

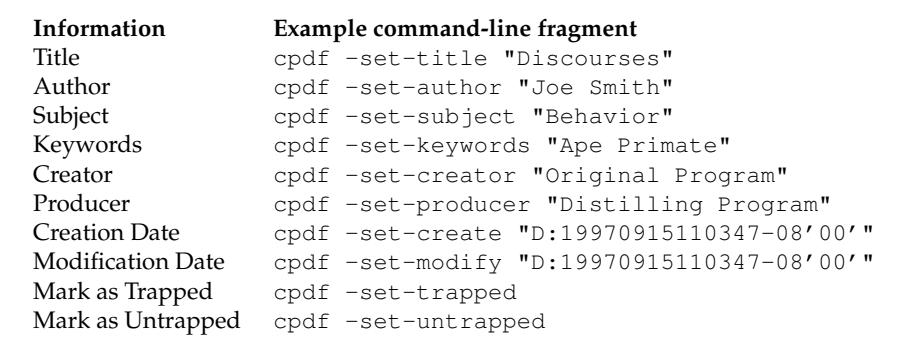

(The details of the format for creation and modification dates can be found in Appendix [A.](#page-66-0) Using the date "now" uses the time and date at which the command is executed. Note also that -producer and -creator may be used to set the producer and/or the creator when writing any file, separate from the operations described in this chapter.)

For example, to set the title, the full command line would be

cpdf -set-title "A Night in London" in.pdf -o out.pdf

The text string is considered to be in UTF8 format, unless the  $-\text{raw}$  option is added—in which case, it is unprocessed, save for the replacement of any octal escape sequence such as  $\setminus 017$ , which is replaced by a character of its value (here, 15).

## <span id="page-51-0"></span>**11.4 Upon Opening a Document**

#### <span id="page-51-1"></span>**11.4.1 Page Layout**

The -set-page-layout option specifies the page layout to be used when a document is opened in, for instance, Acrobat. The possible (case-sensitive) values are:

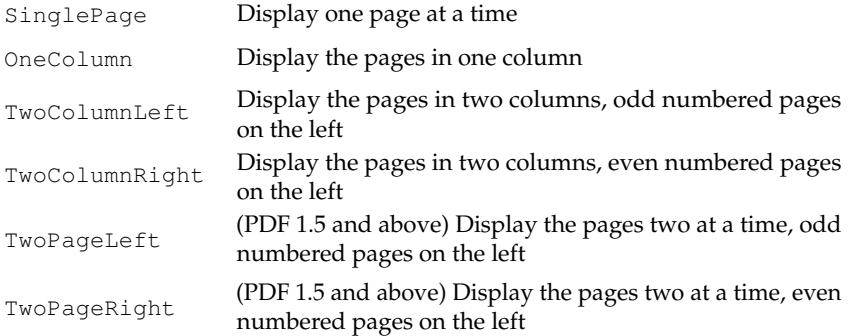

<span id="page-52-2"></span>For instance:

cpdf -set-page-layout TwoColumnRight in.pdf -o out.pdf

#### <span id="page-52-0"></span>**11.4.2 Page Mode**

The *page mode* in a PDF file defines how a viewer should display the document when first opened. The possible (case-sensitive) values are:

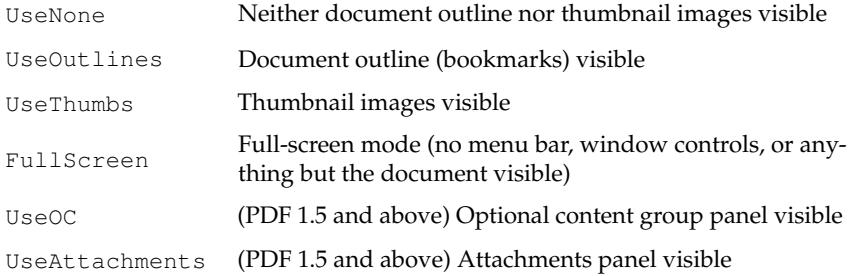

#### For instance:

cpdf -set-page-mode FullScreen in.pdf -o out.pdf

#### <span id="page-52-1"></span>**11.4.3 Display Options**

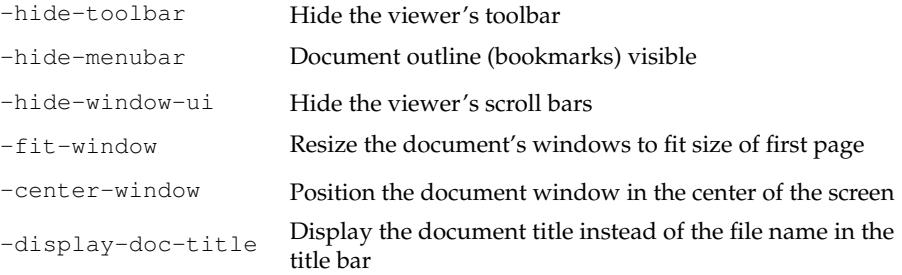

#### For instance:

cpdf -hide-toolbar true in.pdf -o out.pdf

The page a PDF file opens at can be set using -open-at-page:

```
cpdf -open-at-page 15 in.pdf -o out.pdf
```
To have that page scaled to fit the window in the viewer, use -open-at-page-fit instead:

<span id="page-53-2"></span>cpdf -open-at-page-fit 15 in.pdf -o out.pdf

### <span id="page-53-0"></span>**11.5 Metadata**

PDF files can contain a piece of arbitrary metadata, often in XMP format. This is typically stored in an uncompressed stream, so that other applications can read it without having to decode the whole PDF. To set the metadata:

```
cpdf -set-metadata data.xml in.pdf -o out.pdf
```
To remove any metadata:

cpdf -remove-metadata in.pdf -o out.pdf

To print the current metadata to standard output:

```
cpdf -print-metadata in.pdf
```
#### <span id="page-53-1"></span>**11.6 Page Labels**

It is possible to add *page labels* to a document. These are not the printed on the page, but may be displayed alongside thumbnails or in print dialogue boxes by PDF readers. We use  $-\text{add-page-labels}$  to do this, by default with decimal arabic numbers  $(1,2,3...)$ . We can add -label-style to choose what type of labels to add from these kinds:

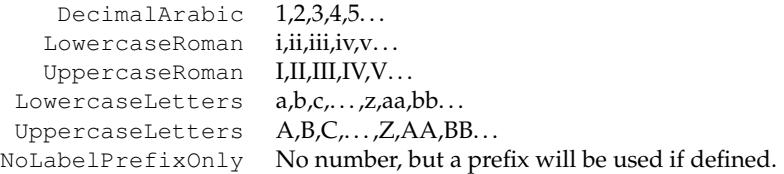

We can use  $-\lambda$  label-prefix to add a textual prefix to each label. Consider a file with twenty pages and no current page labels (a PDF reader will assume 1,2,3. . . if there are none). We will add the following page labels:

i, ii, iii, iv, 1, 2, 3, 4, 5, 6, 7, 8, 9, 10, A-0, A-1, A-2, A-3, A-4, A-5

Here are the commands, in order:

```
cpdf -add-page-labels in.pdf 1-4 -label-style LowercaseRoman
    -o out.pdf
cpdf -add-page-labels out.pdf 5-14 -o out.pdf
cpdf -add-page-labels out.pdf 15-20 -label-prefix "A-"
     -label-startval 0 -o out.pdf
```
By default the labels begin at page number 1 for each range. To override this, we can use -label-startval (we used 0 in the final command), where we want the numbers to begin at zero rather than one.

Page labels may be removed altogether by using -remove-page-labels command. To print the page labels from an existing file, use -print-page-labels. For example:

```
$ cpdf -print-page-labels cpdfmanual.pdf
labelstyle: LowercaseRoman
labelprefix: None
startpage: 1
startvalue: 1
labelstyle: DecimalArabic
labelprefix: None
startpage: 9
startvalue: 1
```
# <span id="page-56-3"></span><span id="page-56-0"></span>**File Attachments**

```
cpdf -attach-file <filename> [-to-page <page number>] in.pdf -o out.pdf
cpdf -list-attached-files in.pdf
cpdf -remove-files in.pdf -o out.pdf
```
PDF supports adding attachments (files of any kind, including other PDFs) to an existing file. The cpdf tool supports adding and removing *document-level attachments* — that is, ones which are associated with the document as a whole rather than with an individual page, and also *page-level attachments*, associated with a particular page.

### <span id="page-56-1"></span>**12.1 Adding Attachments**

To add an attachment, use the -attach-file option. For instance,

cpdf -attach-file sheet.xls in.pdf -o out.pdf

attaches the Excel spreadsheet sheet. $xls$  to the input file. If the file already has attachments, the new file is added to their number. You can specify multiple files to be attached by using -attach-file multiple times. They will be attached in the given order.

The -to-page option can be used to specify that the files will be attached to the given page, rather than at the document level. The  $-t_0$ -page option may be specified at most once.

## <span id="page-56-2"></span>**12.2 Listing Attachments**

To list all document- and page-level attachments, use the -list-attached-files operation. The page number and filename of each attachment is given, page 0 representing a documentlevel attachment.

```
$cpdf -list-attached-files 14psfonts.pdf
0 utility.ml
0 utility.mli
4 notes.xls
```
## <span id="page-57-0"></span>**12.3 Removing Attachments**

To remove all document-level and page-level attachments from a file, use the -remove-files operation:

```
cpdf -remove-files in.pdf -o out.pdf
```
# <span id="page-58-0"></span>**Working with Images**

cpdf -image-resolution <minimum resolution> in.pdf [<range>]

### <span id="page-58-1"></span>**13.1 Detecting Low-resolution Images**

To list all images in the given range of pages which fall below a given resolution (in dots-perinch), use the -image-resolution function:

cpdf -image-resolution 300 in.pdf [<range>]

2, /Im5, 531, 684, 149.935297, 150.138267 2, /Im6, 184, 164, 149.999988, 150.458710 2, /Im7, 171, 156, 149.999996, 150.579145 2, /Im9, 65, 91, 149.999986, 151.071856 2, /Im10, 94, 60, 149.999990, 152.284285 2, /Im15, 184, 139, 149.960011, 150.672060 4, /Im29, 53, 48, 149.970749, 151.616446

The format is *page number, image name, x pixels, y pixels, x resolution, y resolution*. The resolutions refer to the image's effective resolution at point of use (taking account of scaling, rotation etc).

# <span id="page-60-0"></span>**Fonts**

```
cpdf -copy-font fromfile.pdf -copy-font-page <int>
     -copy-font-name <name> in.pdf [<range>] -o out.pdf
cpdf -remove-fonts in.pdf -o out.pdf
cpdf -missing-fonts in.pdf
```
## <span id="page-60-1"></span>**14.1 Copying Fonts**

In order to use a font other than the standard 14 with  $-\text{add}-\text{text},i$  tiff must be added to the file. The font source PDF is given, together with the font's resource name on a given page, and that font is copied to all the pages in the input file's range, and then written to the output file.

The font is named in the output file with its basefont name, so it can be easily used with -add-text.

For example, if the file fromfile.pdf has a font /GHLIGA+c128 with the name /F10 on page 1 (this information can be found with  $-l$  ist-fonts), the following would copy the font to the file in.pdf on all pages, writing the output to out.pdf:

```
cpdf -copy-font fromfile.pdf -copy-font-name /F10
     -copy-font-page 1 in.pdf -o out.pdf
```
Text in this font can then be added by giving  $-$  font /GHLIGA+c128. Be aware that due to the vagaries of PDF font handling concerning which characters are present in the source font, not all characters may be available, or the encoding (mapping from input codes to glyphs) may be non-obvious.

## <span id="page-60-2"></span>**14.2 Removing Fonts**

To remove embedded fonts from a document, use -remove-fonts. PDF readers will substitute local fonts for the missing fonts. The use of this function is only recommended when file size is the sole consideration.

```
cpdf -remove-fonts in.pdf -o out.pdf
```
## <span id="page-61-0"></span>**14.3 Listing Missing Fonts**

The -missing-fonts operation lists any unembedded fonts in the document, one per line.

```
cpdf -missing-fonts in.pdf
```
The format is

```
Page number, Name, Subtype, Basefont, Encoding
```
# <span id="page-62-2"></span><span id="page-62-0"></span>**Miscellaneous**

```
cpdf -draft [-boxes] in.pdf [<range>] -o out.pdf
cpdf -blacktext in.pdf [<range>] -o out.pdf
cpdf -blacklines in.pdf [<range>] -o out.pdf
cpdf -blackfills in.pdf [<range>] -o out.pdf
cpdf -thinlines <minimum thickness> in.pdf [<range>] -o out.pdf
cpdf -clean in.pdf -o out.pdf
cpdf -set-version <version number> in.pdf -o out.pdf
cpdf -copy-id-from source.pdf in.pdf -o out.pdf
cpdf -remove-id in.pdf -o out.pdf
cpdf -list-spot-colors in.pdf
cpdf -remove-dict-entry in.pdf -o out.pdf
cpdf -remove-clipping in.pdf -o out.pdf
```
## <span id="page-62-1"></span>**15.1 Draft Documents**

The -draft option removes bitmap (photographic) images from a file, so that it can be printed with less ink. Optionally, the -boxes option can be added, filling the spaces left blank with a crossed box denoting where the image was. This is not guaranteed to be fully visible in all cases (the bitmap may be have been partially covered by vector objects or clipped in the original). For example:

```
cpdf -draft -boxes in.pdf -o out.pdf
```
## <span id="page-63-0"></span>**15.2 Blackening Text, Lines and Fills**

Sometimes PDF output from an application (for instance, a web browser) has text in colors which would not print well on a grayscale printer. The -blacktext operation blackens all text on the given pages so it will be readable when printed.

This will not work on text which has been converted to outlines, nor on text which is part of a form.

cpdf -blacktext in.pdf -o out.pdf

The -blacklines operation blackens all lines on the given pages.

cpdf -blacklines in.pdf -o out.pdf

The -blackfills operation blackens all fills on the given pages.

cpdf -blackfills in.pdf -o out.pdf

Contrary to their names, all these operations can use another color, if specified with  $-color$ .

#### <span id="page-63-1"></span>**15.3 Hairline Removal**

Quite often, applications will use very thin lines, or even the value of 0, which in PDF means "The thinnest possible line on the output device". This might be fine for on-screen work, but when printed on a high resolution device, such as by a commercial printer, they may be too faint, or disappear altogether. The -thinlines option prevents this by changing all lines thinner than <minimal thickness> to the given thickness. For example:

```
cpdf -thinlines 0.2mm in.pdf [<range>] -o out.pdf
```
Thicken all lines less than 0.2mm to that value.

## <span id="page-63-2"></span>**15.4 Garbage Collection**

Sometimes incremental updates to a file by an application, or bad applications can leave data in a PDF file which is no longer used. This function removes that unneeded data.

<span id="page-64-4"></span>cpdf -clean in.pdf -o out.pdf

## <span id="page-64-0"></span>**15.5 Change PDF Version Number**

To change the pdf version number, use the -set-version operation, giving the part of the version number after the decimal point. For example:

```
cpdf -set-version 4 in.pdf -o out.pdf
Change file to PDF 1.4.
```
This does not alter any of the actual data in the file — just the supposed version number.

## <span id="page-64-1"></span>**15.6 Copy ID**

The -copy-id-from operation copies the ID from the given file to the input, writing to the output.

cpdf -copy-id-from source.pdf in.pdf -o out.pdf

Copy the id from source.pdf to the contents of in.pdf, writing to out.pdf.

If there is no ID in the source file, the existing ID is retained. You cannot use  $-$ recrypt with -copy-id-from.

## <span id="page-64-2"></span>**15.7 Remove ID**

The -remove-id operation removes the ID from a document.

```
cpdf -remove-id in.pdf -o out.pdf
```
Remove the ID from in.pdf, writing to out.pdf.

You cannot use -recrypt with -remove-id.

## <span id="page-64-3"></span>**15.8 List Spot Colours**

This operation lists the name of any "separation" color space in the given PDF file.

cpdf -list-spot-colors in.pdf

List the spot colors, one per line in in.pdf, writing to stdout.

## <span id="page-65-0"></span>**15.9 Removing Dictionary Entries**

This is for editing data within the PDF's internal representation. Use with caution.

```
cpdf -remove-dict-entry /One in.pdf -o out.pdf
```
Remove the entry for /One in every dictionary in.pdf, writing to out.pdf.

## <span id="page-65-1"></span>**15.10 Remove Clipping**

The -remove-clipping operation removes any clipping paths from the file.

```
cpdf -remove-clipping in.pdf -o out.pdf
```
Remove every clipping path in in.pdf, writing to out.pdf.

# <span id="page-66-1"></span><span id="page-66-0"></span>**Appendix A**

## **Dates**

Dates in PDF are specified according to the following format:

```
D:YYYYMMDDHHmmSSOHH'mm'
```
where:

- YYYY is the year;
- MM is the month;
- DD is the day (01-31);
- $\bullet$  HH is the hour (00-23);
- mm is the minute (00-59);
- SS is the second (00-59);
- O is the relationship of local time to Universal Time (UT), denoted by '+', '-' or 'Z';
- HH is the absolute value of the offset from UT in hours (00-23);
- mm is the absolute value of the offset from UT in minutes (00-59).

A contiguous prefix of the parts above can be used instead, for lower accuracy dates. For example:

```
D:2014 (2014)
D:20140103 (3rd March 2014)
D:201401031854-08'00' (3rd March 2014, 6:54PM, US Pacific Standard Time)
```
# **Index**

annotations copying, [39](#page-46-3) listing, [39](#page-46-3) removing, [40](#page-47-1) attachments, [49](#page-56-3) adding, [49](#page-56-3) listing, [49](#page-56-3) removing, [50](#page-57-1) bates numbers, [31](#page-38-3) blacken fills, [56](#page-63-3) blacken lines, [56](#page-63-3) blacken text, [56](#page-63-3) blank pages inserting, [37](#page-44-3) bookmarks, [25](#page-32-2) adding, [26](#page-33-2) listing, [25](#page-32-2) removing, [26](#page-33-2) color, [33](#page-40-1) compressing, [23](#page-30-3) control file, [8](#page-15-2) copy ID, [57](#page-64-4) crop pages, [18](#page-25-2) date, [30](#page-37-2) dates defined, [59](#page-66-1) decompressing, [23](#page-30-3) decryption, [3,](#page-10-2) [21](#page-28-2) document information, [41](#page-48-1) document outline, [25](#page-32-2) draft, [55](#page-62-2) encryption, [21](#page-28-2) error handling, [8](#page-15-2) flip pages, [18](#page-25-2)

font, [33](#page-40-1) fonts listing, [42](#page-49-2) garbage collection, [56](#page-63-3) hairline removal, [56](#page-63-3) input files, [1](#page-8-2) input range, [2](#page-9-1) linearization, [6](#page-13-3) media box, [18](#page-25-2) merging, [11](#page-18-2) metadata, [41,](#page-48-1) [46](#page-53-2) outline text, [34](#page-41-3) output files, [1](#page-8-2) owner password, [3](#page-10-2) page labels, [47](#page-54-0) layout, [44](#page-51-2) mode, [45](#page-52-2) numbers, [31](#page-38-3) range, [2](#page-9-1) page labels, [47](#page-54-0) page size, [15](#page-22-2) password, [3](#page-10-2) presentations, [27](#page-34-1) range, [2](#page-9-1) remove ID, [57](#page-64-4) removing text, [30](#page-37-2) reversing, [2](#page-9-1) rotate contents, [18](#page-25-2) pages, [17](#page-24-2)

scale pages, [16](#page-23-1) shift page contents, [17](#page-24-2) splitting, [12](#page-19-2) on bookmarks, [12](#page-19-2) squeeze, [24](#page-31-1) stamp text, [30](#page-37-2) stamps, [29](#page-36-1) standard input, [3](#page-10-2) standard output, [3](#page-10-2) text encodings, [9](#page-16-2) time, [30](#page-37-2) two-up, [37](#page-44-3) units, [5](#page-12-2)

user password, [3](#page-10-2)

version number, [6,](#page-13-3) [57](#page-64-4)

watermarks, [29](#page-36-1)